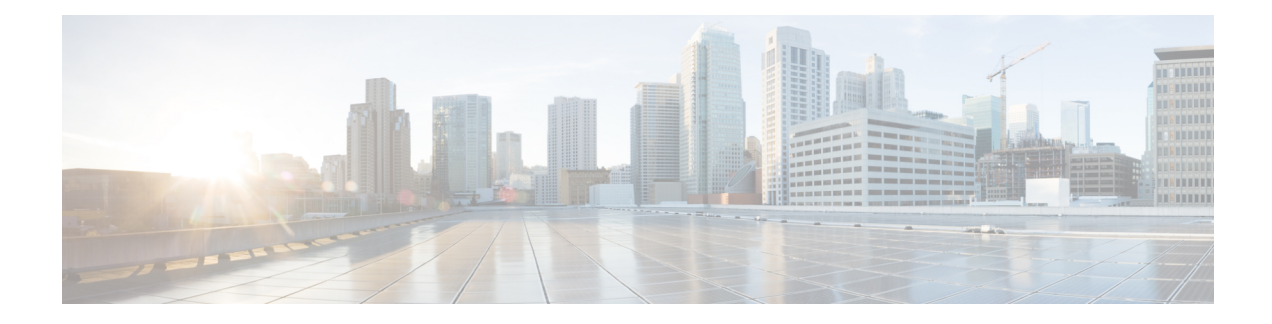

# **Sub Second Inter Chassis Failover**

SecGW support 3 modes of ICSR (intra chassis L2, inter chassis L2 ICSR and inter chassis L3 ICSR). based on the type of failure and ICSR mode.

BFD permits much more aggressive detection time compared to existing SRP protocols. This BFD monitoring is already implemented and integrated with SRP, which can be used in SecGW to reduce the SecGW switchover time to 1-3 seconds. This section will explain the configuration details for different modes.

The BFD configuration can be done for single-hop and multi-hop SRP links. In an L2 setup, the SRP link can be part of same network so a single hop configuration is valid. And for rest of the cases, a multi-hop BFD configuration needs to be used.

- **[Single-hop](#page-0-0) config example:**, on page 1
- **Multi Hop Config [Example](#page-1-0)** , on page 2
- HSRP Switchover [Improvement,](#page-1-1) on page 2
- ASR9K RSP [configuration](#page-1-2) example, on page 2
- SecGW [Configuration](#page-3-0) Example, on page 4

## <span id="page-0-0"></span>**Single-hop config example:**

```
context srp
   bfd-protocol
   \#exit
   service-redundancy-protocol
     hello-interval 3
     configuration-interval 60
     dead-interval 15
     checkpoint session duration non-ims-session 30
     route-modifier threshold 10
     priority 10
     monitor bfd context srp 71.71.71.5 chassis-to-chassis
     monitor hsrp interface BVI1871 afi-type IPv4 hsrp-group 4
     peer-ip-address 71.71.71.5
     bind address 71.71.71.4
   #exit
   interface icsr
     ip address 71.71.71.4 255.255.255.0
     bfd interval 50 min_rx 50 multiplier 3
   #exit
   subscriber default
   exit
   aaa group default
   #exit
```

```
ip route static bfd icsr 71.71.71.5
#exit
```
#### <span id="page-1-0"></span>**Multi Hop Config Example**

```
context srp
   bfd-protocol
     bfd multihop-peer 81.81.81.4 interval 50 min_rx 50 multiplier 3
    #exit
    service-redundancy-protocol
     hello-interval 3
     configuration-interval 60
      dead-interval 15
      checkpoint session duration non-ims-session 30
      route-modifier threshold 10
      priority 10
     monitor bfd context srp 81.81.81.4 chassis-to-chassis
    monitor hsrp interface GigabitEthernet0/0/0/5 afi-type IPv4 hsrp-group 4
      peer-ip-address 81.81.81.4
      bind address 71.71.71.4
    #exit
    interface ifSRP
     ip address 71.71.71.4 255.255.255.0
    #exit
   ip route static multihop bfd mbfd 71.71.71.4 81.81.81.4
    ip route 81.81.81.0 255.255.255.0 71.71.71.5 ifSRP
    #exit
  #exit
```
#### <span id="page-1-1"></span>**HSRP Switchover Improvement**

Below are the changes to improve the HSRP Switchover:

- Bridge together the external and VSM interfaces for all the paths (ike and clear).
- Configure SRP activated loopback interfaces in both SecGWs and assign address from the same network (The loopback address will be up only in active SecGW.).
- Add RRI routes with nexthop as the loopback address.
- For encrypted traffic, forward the packets towards the loopback address from L2-Switch. This makes sure the packets are always forwarded to the chassis where SRP is active even if HSRP is not.
- For clear traffic, forward the packets towards the hsrp address from L2-Switch as the RRI routes are added in chassis (not forwarded to L2 switch). If SecGW is not active in that chassis (SRP-HSRP not in sync), packets will be forwarded towards the other chassis (towards the loopback address).

### <span id="page-1-2"></span>**ASR9K RSP configuration example**

```
interface GigabitEthernet0/0/0/5
        transceiver permit pid all
       dot1q tunneling ethertype 0x9200
      !
interface GigabitEthernet0/0/0/5.1259 l2transport
description "External port for SRP Traffic"
```

```
encapsulation dot1q 1259
rewrite ingress tag pop 1 symmetric
!
interface GigabitEthernet0/0/0/18
transceiver permit pid all
dot1q tunneling ethertype 0x9200
!
interface GigabitEthernet0/0/0/18.1871 l2transport
description "External port for IKE and ESP Traffic"
encapsulation dot1q 1871
rewrite ingress tag pop 1 symmetric
!
interface GigabitEthernet0/0/0/19
transceiver permit pid all
dot1q tunneling ethertype 0x9200
!
interface GigabitEthernet0/0/0/19.1881 l2transport
description "External port for Clear Traffic"
encapsulation dot1q 1881
rewrite ingress tag pop 1 symmetric
!
interface TenGigE0/5/1/0
!
interface TenGigE0/5/1/0.1871 l2transport
description "VSM port for IKE and ESP Traffic"
encapsulation dot1q 1871
rewrite ingress tag pop 1 symmetric
!
interface TenGigE0/5/1/1
!
interface TenGigE0/5/1/1.1259 l2transport
description "VSM port for SRP Traffic"
 encapsulation dot1q 1259
rewrite ingress tag pop 1 symmetric
!
interface TenGigE0/5/1/1.1881 l2transport
description "VSM port for Clear Traffic"
encapsulation dot1q 1881
rewrite ingress tag pop 1 symmetric
!
interface BVI1259
 description "BVI for SRP Traffic"
ipv4 address 71.71.71.9 255.255.255.0
!
interface BVI1871
description "BVI for IKE and ESP Traffic"
ipv4 address 187.0.1.12 255.255.255.0
ipv6 address 1871::12/64
!
interface BVI1881
description "BVI for Clear Traffic"
ipv4 address 188.0.1.12 255.255.255.0
ipv6 address 1881::12/64
!
       router static
        address-family ipv4 unicast
       35.35.35.35/32 187.0.1.20
       #exit
l2vpn
bridge group secgw
  bridge-domain ike
   interface TenGigE0/5/1/0.1871
   !
   interface GigabitEthernet0/0/0/18.1871
```

```
!
 routed interface BVI1871
 !
bridge-domain srp
 interface TenGigE0/5/1/1.1259
  !
 interface GigabitEthernet0/0/0/5.1259
 !
 routed interface BVI1259
!
bridge-domain clear
 interface TenGigE0/5/1/1.1881
  !
 interface GigabitEthernet0/0/0/19.1881
 !
 routed interface BVI1881
!
!
```
### <span id="page-3-0"></span>**SecGW Configuration Example**

!

```
context wsg
  …… .
  interface clear —————————————> VSM Clear interface
   ip address 188.0.1.10 255.255.255.0
 #exit<br>interface clear-active loopback
                                       interface active SecGW only
   ip address 188.0.1.20 255.255.255.255 srp-activate
  #exit
  interface ike —————————————> VSM IKE and ESP interface
   ip address 187.0.1.10 255.255.255.0
  #exit
 interface ike-active loopback —————————————> IKE and ESP interface active SecGW only
   ip address 187.0.1.20 255.255.255.255 srp-activate
  #exit
  interface ike-loop loopback —————————————> ipv4 SecGW ip
   ip address 35.35.35.35 255.255.255.255 srp-activate
  #exit
 interface ike-loop-v6 loopback —————————————> ipv6 SecGW ip
   ipv6 address 2035::35/128 srp-activate
  #exit
  wsg-service ipv4
   deployment-mode site-to-site
   ip access-group acl1
   bind address 35.35.35.35 crypto-template foo
  #exit
  wsg-service ipv6
   deployment-mode site-to-site
   ipv6 access-group acl1
   bind address 2035::35 crypto-template foo-1
  #exit
  ip route 65.65.0.0 255.255.0.0 188.0.1.100 clear
 ip route 92.0.0.0 255.0.0.0 187.0.1.11 ike
 ip rri next-hop 188.0.1.20 interface clear-active
#exit
context srp
 bfd-protocol
  #exit
 service-redundancy-protocol
         hello-interval 3
```

```
configuration-interval 60
           dead-interval 15
           checkpoint session duration non-ims-session 30
           route-modifier threshold 10
          priority 10
    monitor bfd context srp 71.71.71.5 chassis-to-chassis
    monitor hsrp interface BVI1871 afi-type IPv4 hsrp-group 4
    peer-ip-address 71.71.71.5
    bind address 71.71.71.4
  #exit
  interface icsr
    ip address 71.71.71.4 255.255.255.0
   bfd interval 50 min_rx 50 multiplier 3
  #exit
  ip route static bfd icsr 71.71.71.5
#exit
port ethernet 1/10
 no shutdown
 vlan 1871
   no shutdown
   bind interface ike wsg
  #exit
#exit
port ethernet 1/11
 no shutdown
 vlan 1259
   no shutdown
    bind interface icsr srp
  #exit
  vlan 1881
   no shutdown
   bind interface clear wsg
  #exit
#exit
```
I